# Agility Website Hosting

*Recommended Setup*

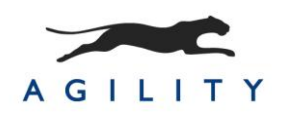

This document outlines the setup of a web server for an Agility-managed website. An Agilitymanaged site can be hosted on a dedicated server or a shared server.

# *Minimum Requirements*

The follow list provides the minimum requirements for hosting an Agility-managed Web site

- Windows Server 2003
- $IIS 6.0+$
- 2GB+ RAM
- **1 GB+ free disk space**
- $-$  Asp. Net 2.0+
- .Net Framework 3.0+
- $\blacksquare$  Asp. Net AJAX 1.0+
- 2-way Connectivity to Agility Content Server over port 80
	- <http://contentserver.agilitycms.com/AgilityContentServer.svc>
- Ability to Read and Write Files to the *Content Files* and *Log* folders
	- NOTE: The *Content Files* and *Log* folder locations are configurable, so they can be located under the web application root, or in a separate folder that your application has access to.

# *Recommendations*

If you are setting up your site on a dedicated server or multiple servers, we recommend the following configuration options.

# **Hardware**

### Hard Drive Setup

The operating system should be on a separate drive from the Data and Website files.

- Use Hard Drives in RAID 1, 5 or 10 configuration [\(http://en.wikipedia.org/wiki/Redundant\\_array\\_of\\_independent\\_disks\)](http://en.wikipedia.org/wiki/Redundant_array_of_independent_disks)
- **IIS Log files should be in a folder on the** *Data* **drive**
- Agility Log Files should be in a folder on the *Data* drive
- Agility Content Files should be in a folder on the *Data* drive
- All websites should be under a single website root (inetpub/wwwroot)

### Load Balanced Setup

- This is recommended for both redundancy and increased performance.
- Agility can sync out to any number of load balanced servers.

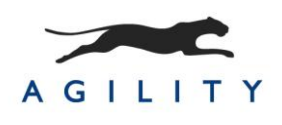

 Each machine must have individual access externally (on the web) either by using host headers or IP addresses.

# Software

- Internet Information Server (IIS)
	- **Each Application Pool should have a maximum of 5 websites (Dependant on** size of site, load, number and size of content files, etc.)
	- IIS should only log events that are required for your specific analysis Avoid logging cookies and POST data
	- ALL applications should be named so that you can easily identify them under the app pools. Edit the "Application Name" on the Home Directory tab of IIS
- SMTP Server
	- **Should be on a separate server**
- Server should not be running any backup software or other "utility" software
	- This includes SQL Server client tools, VPN Client, Visual Studio, etc.
	- **These should be handled by another machine, using a mapped drive to the live** web server

# **Configuration**

An Agility-managed site uses the Web.config file to set Agility configuration options for your site. This section describes the various configuration options for Agility.

All the fields in the Agility.Web>>Settings section should be configured to your setup.

# Application Name (string)

Used to give your application a name when errors are emailed. Normally this is the same as the Website Name plus any information like "Dev", "Staging", "Live".

### Development Mode (true/false)

This locks the site in development mode. This means the site will pull Staging content (as opposed to Published content) and does not need to be reachable by the Agility Server. NOTE: Sites that are in Development Mode do not need to be added to the Domains list in the Settings section of Agility. Development Mode is usually used on a development machine.

### Content Cache File Path (string)

This is the location where the site will cache content files that are published to the site from the Agility Content Server. The user the site is impersonating (or the IUSR\_<machine name> and ASPNET user in IIS5 OR IIS\_WPG group in IIS6) must have read/write access to this folder.

# SMTP Server (string)

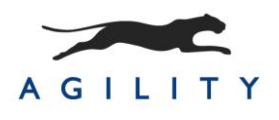

An SMTP server should be present for sending auto-generated exception emails from your site in the event that the site throws an error. This setting is the domain of the SMTP Server in your environment.

#### Website Name (string)

This will be supplied as part of your Agility account and is the unique name for your web site.

#### Security Key (string)

This is also supplied as part of your Agility account and is your specific encrypted key. This is required for any communication to the Agility Content Server and ensures your content is only available to you.

#### Trace Level (string)

This is the level of tracing for your site. Your options are *Verbose*, *Info*, *Warning*, and *Error*. *Verbose* is recommended for Development because it provides all of the details about errors and other events, but it adds processing overhead. *Error* is recommended for production environments because it logs the errors on the site by minimizes logging overhead.

#### Log File Path (string)

This is the location where the trace logs are written. The user the site is impersonating or the (IUSR\_<machine name> and ASPNET in IIS5 OR IIS\_WPG group in IIS6) must have read/write access to this folder.

#### Email Errors (true/false)

This turns on whether errors are emailed to the "SendErrorsTo" email address. This should be true in production environments.

### Send Errors To (string)

This is the To address when errors are emailed.

#### Send Errors From (string)

This is the From address when errors are emailed.

#### Create and Manage Vibrant Websites.

# Sample Web.config for an Agility Website

```
<?xml version="1.0"?>
<configuration>
 <configSections>
 <!-- Agility.Web Config Group -->
<sectionGroup name="agility.web"><br><section name="settings" type="Agility.Web.Configuration.Settings, Agility.Web" allowLocation="true"<br>allowDefinition="Everywhere" restartOnExternalChanges="false"/>
      </sectionGroup>
   </configSections>
   <agility.web>
      <settings applicationName="<YOUR VALUE>" developmentMode="true" contentCacheFilePath="c:\logs\content\<YOUR VALUE>"
smtpServer="<YOUR VALUE>">
        <websites>
          \langle clear/\rangle <add websiteName="<YOUR VALUE>" securityKey="<YOUR VALUE>"/>
         </websites>
        <trace traceLevel="Verbose" logFilePath="c:\logs\<YOUR VALUE>.log" emailErrors="false" sendErrorsTo="<YOUR VALUE>"
sendErrorsFrom="<YOUR VALUE>"/>
      </settings>
   </agility.web>
   <system.serviceModel>
      <serviceHostingEnvironment aspNetCompatibilityEnabled="true"/>
      <services>
<service behaviorConfiguration="agilityWebsiteServiceBehavior" name="Agility.Web.AgilityWebsiteService"><br><endpoint binding="wsHttpBinding" bindingConfiguration="agilityWebsiteServiceBinding"<br>contract="Aqility.Web.IAqilityW
        </service>
      </services>
     <behaviors>
        <serviceBehaviors>
 <behavior name="agilityWebsiteServiceBehavior">
 <serviceDebug includeExceptionDetailInFaults="true"/>
             <serviceMetadata httpGetEnabled="true" httpGetUrl=""/>
           </behavior>
        </serviceBehaviors>
        <endpointBehaviors>
           <behavior name="IAgilityContentServer_behaviour">
             <dataContractSerializer maxItemsInObjectGraph="100000"/>
           </behavior>
         </endpointBehaviors>
      </behaviors>
      <bindings>
        <wsHttpBinding>
 <binding name="WSHttpBinding_IAgilityContentServer" closeTimeout="00:10:00" openTimeout="00:01:00"
receiveTimeout="00:30:00" sendTimeout="00:10:00" maxBufferPoolSize="524288" maxReceivedMessageSize="2147483647"
allowCookies="false">
             <readerQuotas maxDepth="10000" maxStringContentLength="2147483647" maxArrayLength="2147483647" maxBytesPerRead="8192"
maxNameTableCharCount="524288"/>
             <security mode="None">
               <transport clientCredentialType="None"/>
                <message establishSecurityContext="false"/>
             </security>
           </binding>
           <binding name="agilityWebsiteServiceBinding">
             <security mode="None">
                <transport clientCredentialType="None"/>
               <message establishSecurityContext="false"/>
             </security>
           </binding>
         </wsHttpBinding>
      </bindings>
      <client>
<endpoint address="http://contentserver.agilitycms.com/AgilityContentServer.svc" binding="wsHttpBinding"<br>bindingConfiguration="WSHttpBinding IAgilityContentServer" behaviorConfiguration="IAgilityContentServer_behaviour<br>con
          <identity>
             <servicePrincipalName value=""/>
         </identity>
        </endpoint>
      </client>
   </system.serviceModel>
    <system.web>
      <httpModules>
        <add name="AgilityHttpModule" type="Agility.Web.HttpModules.AgilityHttpModule"/>
      </httpModules>
      <pages>
        <controls>
          <add tagPrefix="Agility" assembly="Agility.Web" namespace="Agility.Web.Controls"/>
        </controls>
      </pages>
      <siteMap defaultProvider="AgilitySiteMapProvider">
        <providers>
          <add name="AgilitySiteMapProvider" type="Agility.Web.Providers.AgilitySiteMapProvider, Agility.Web"/>
        </providers>
      </siteMap>
    </system.web>
</configuration>
```
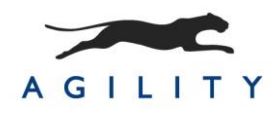

# *Hosting Providers*

The following hosting providers have been evaluated and proven as suitable for Agilitymanaged sites.

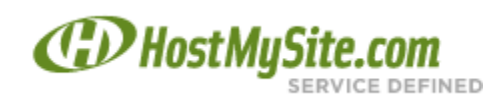

[www.hostmysite.com](http://www.hostmysite.com/)

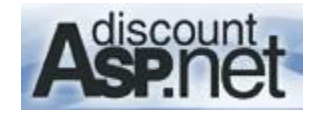

[www.discountasp.net](http://www.discountasp.net/)

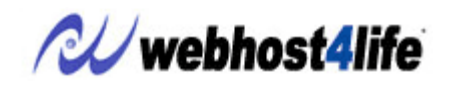

[www.webhost4life.com](http://www.webhost4life.com/)

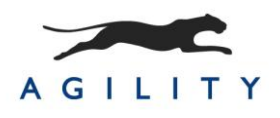